在数字货币市场中,恒星币(XLM)作为一种颇受关注的加密货币,吸引了许多 投资者的眼球。Bitget作为一家知名的数字货币交易平台,为用户提供了方便快捷 的购买途径。本文将详细介绍如何使用Bitget购买恒星币的教程,以帮助初学者更 好地了解和参与这一过程。

1. 注册Bitget账户

 首先,您需要在Bitget平台注册一个账户。前往Bitget的官方网站(https://www .bitget.com/),点击注册按钮。按照提示填写必要信息,包括您的电子邮件地址 和设置安全密码。确保您使用的密码足够强大,并牢记您的登录凭证。

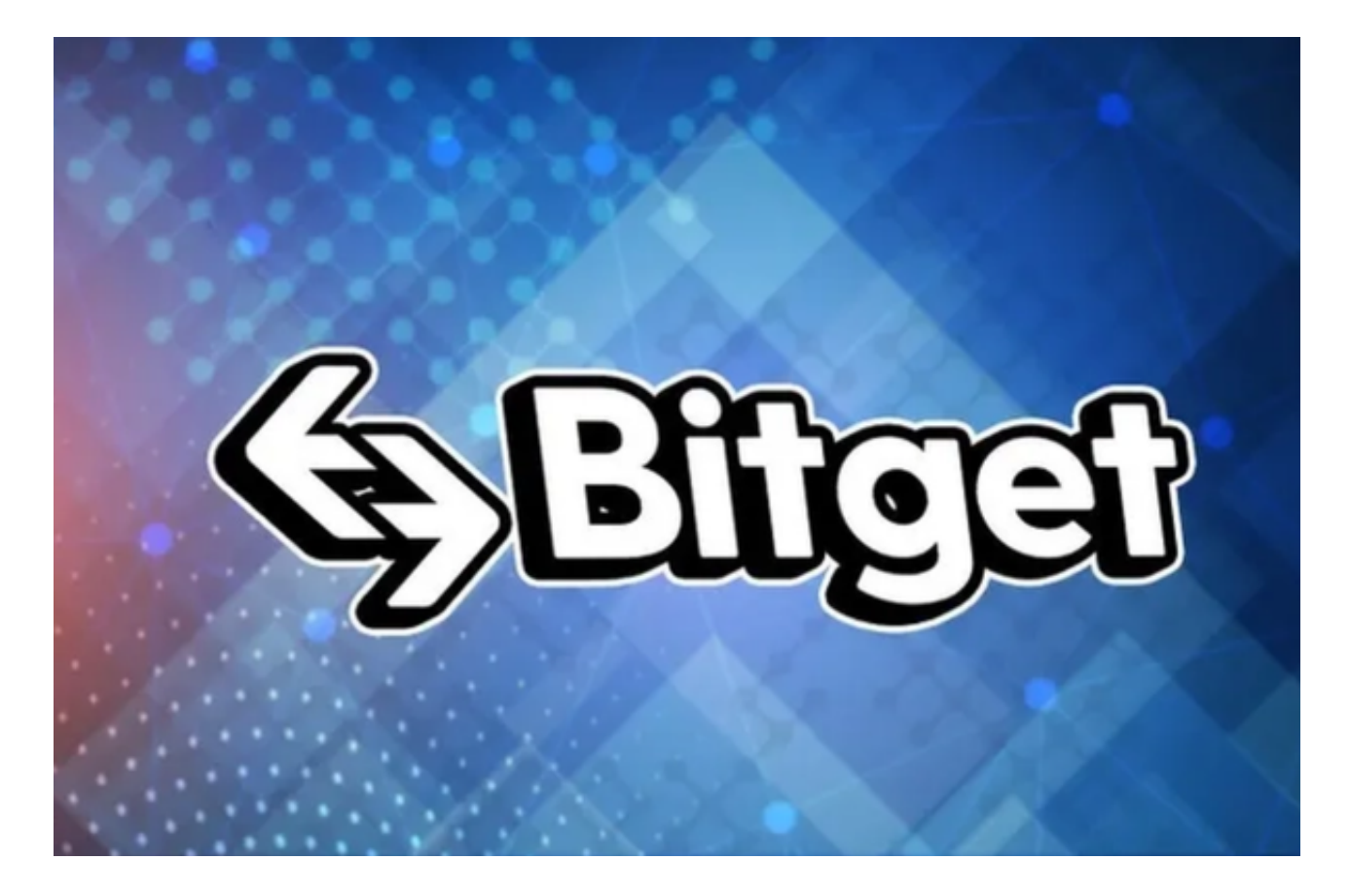

2. 实名认证

 为了确保交易的合规性,您需要完成实名认证。在Bitget账户设置中,找到实名认 证选项,按照要求上传您的身份证明文件和个人信息。通常,这包括身份证照片和 您的个人信息照片。

3. 充值账户

 在成功注册并完成实名认证后,您需要向您的Bitget账户充值。在您的账户仪表板 中,找到"充币"或"充值"选项。Bitget支持多种数字货币的充值,您可以选择 一种便于您的数字货币进行充值。

4. 导航至交易市场

 一旦您的账户有了资金,接下来就是导航至恒星币的交易市场。在Bitget的交易平 台中,找到"交易对"或"市场"选项,然后搜索或选择XLM (恒星币)。

5. 下单购买

选择XLM后,您将进入到XLM交易市场的页面。在页面上方通常有"买入"和" 卖出"选项。选择"买入",填写购买数量和购买价格。您还可以选择市价单或限 价单,具体取决于您的交易策略。

6. 确认交易

在填写完买入订单后,仔细检查订单信息,确保一切正确无误。点击"确认"或 "提交"按钮完成订单。如果您使用的是限价单,系统将在达到您设置的价格时自 动执行订单。

7. 查看持仓和资产

 一旦购买完成,您可以在Bitget的账户页面查看您的持仓和资产情况。这包括您的 XLM余额、买入价格和当前市值等信息。

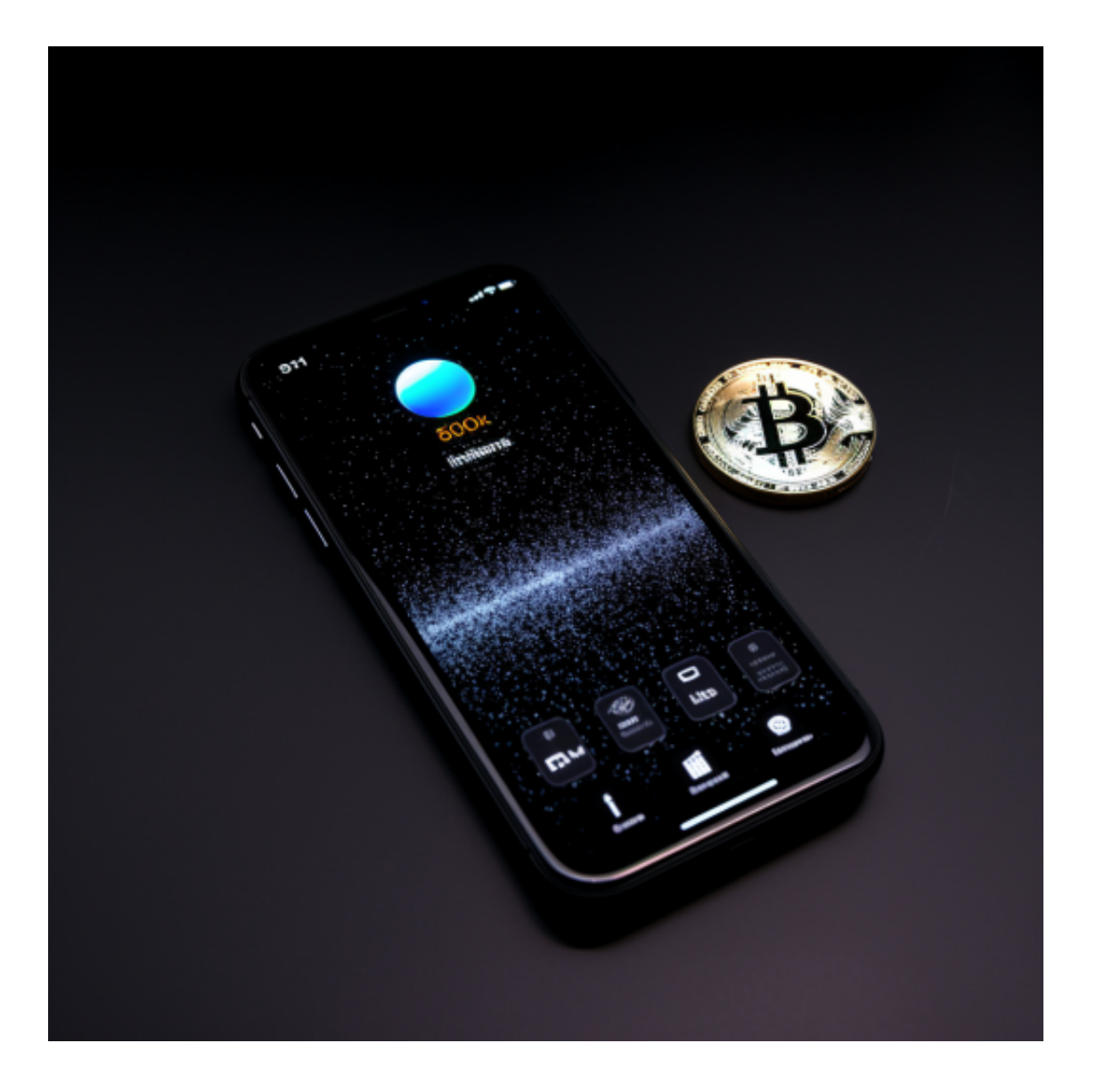

8. 提取资产

 如果您决定将XLM提取到您的数字钱包中,可以在Bitget的提币选项中进行操作 。提币时,请确保输入正确的提币地址,并注意相关手续费和最小提币数量的要求 。

 通过上述步骤,您就成功地使用Bitget购买了恒星币。请注意,数字货币市场具有 波动性,投资前请务必充分了解市场风险,并谨慎决策。此外,保护好您的账户信 息和交易密码,以确保您的数字资产安全。